# **Содержание**

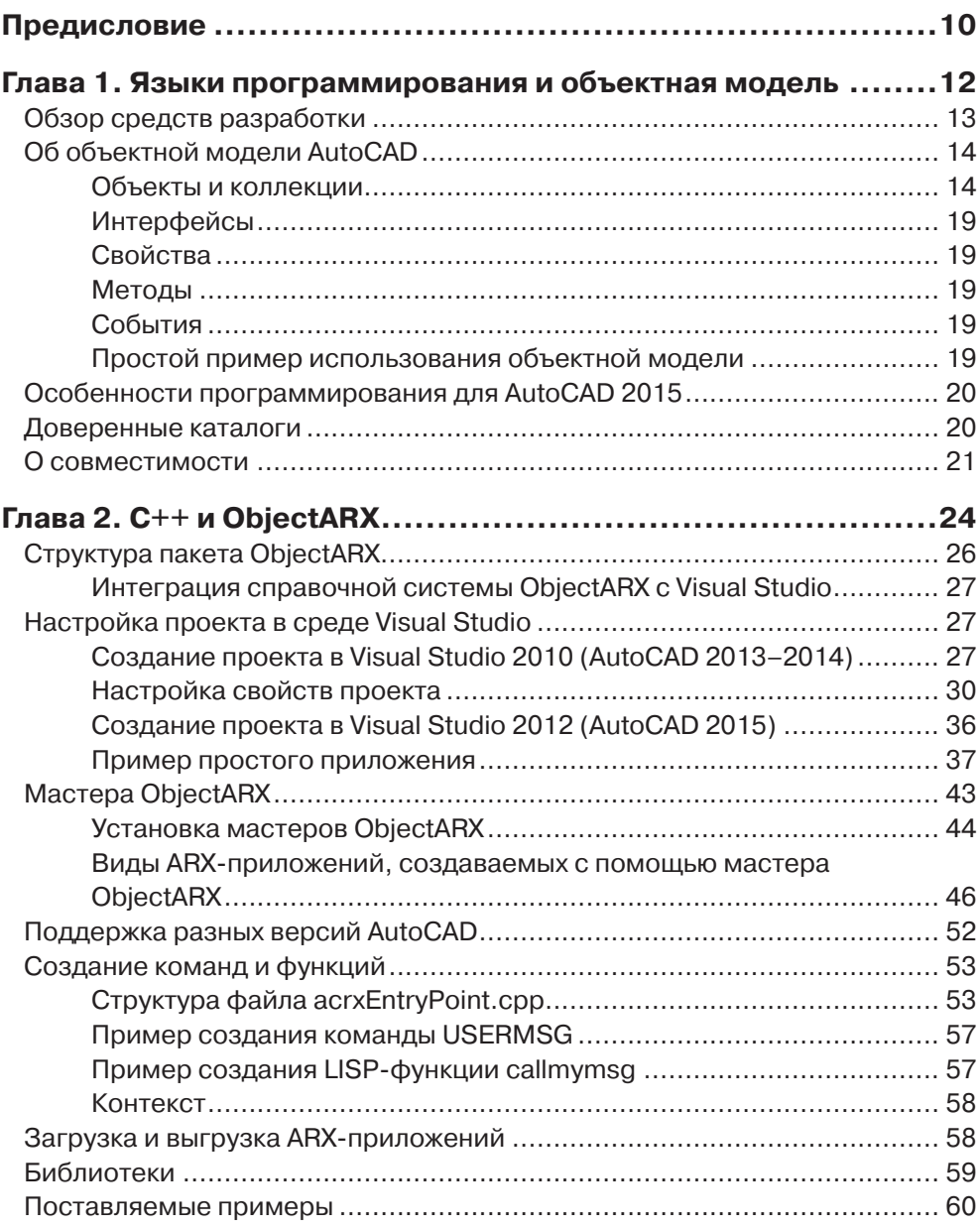

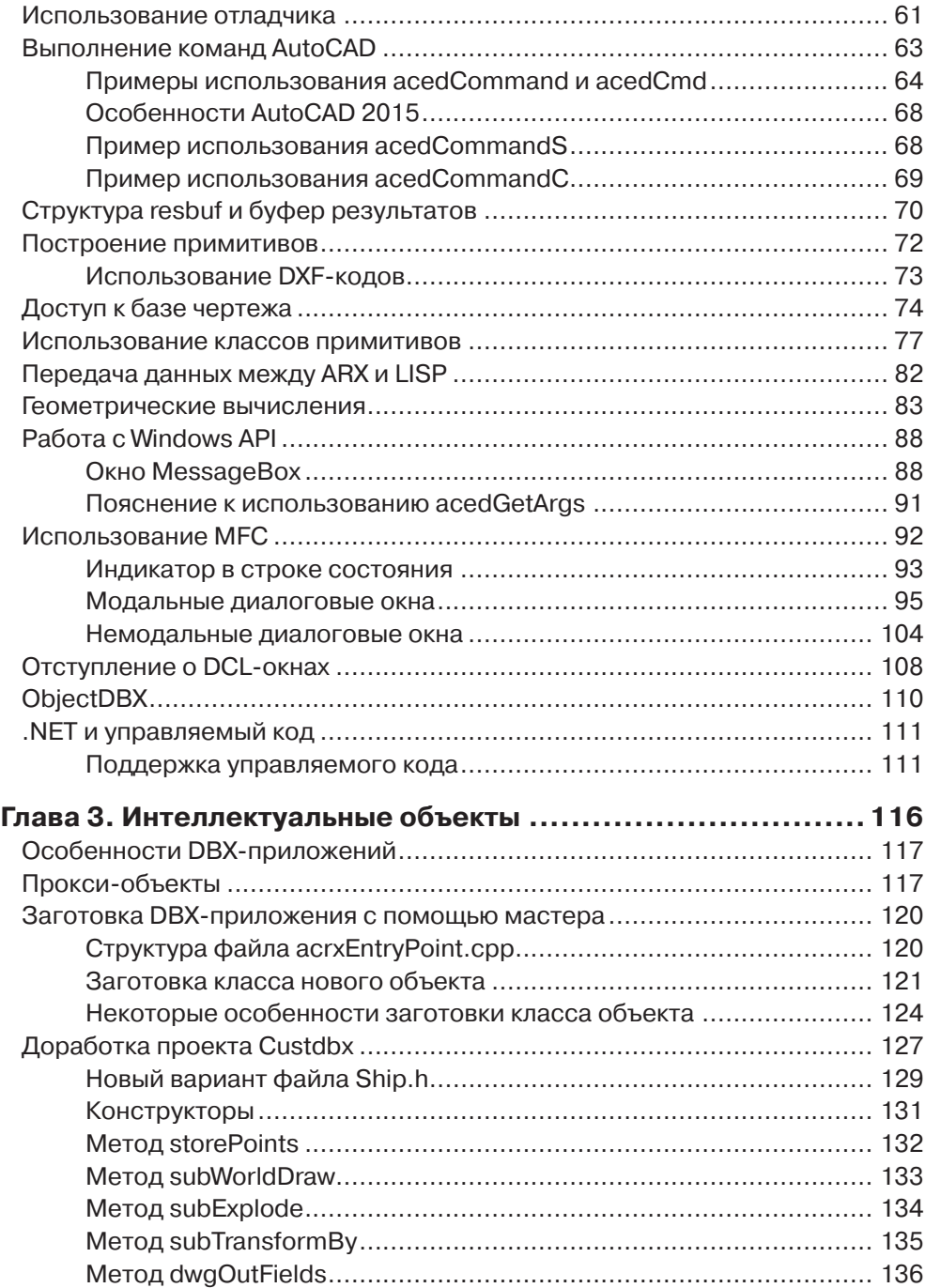

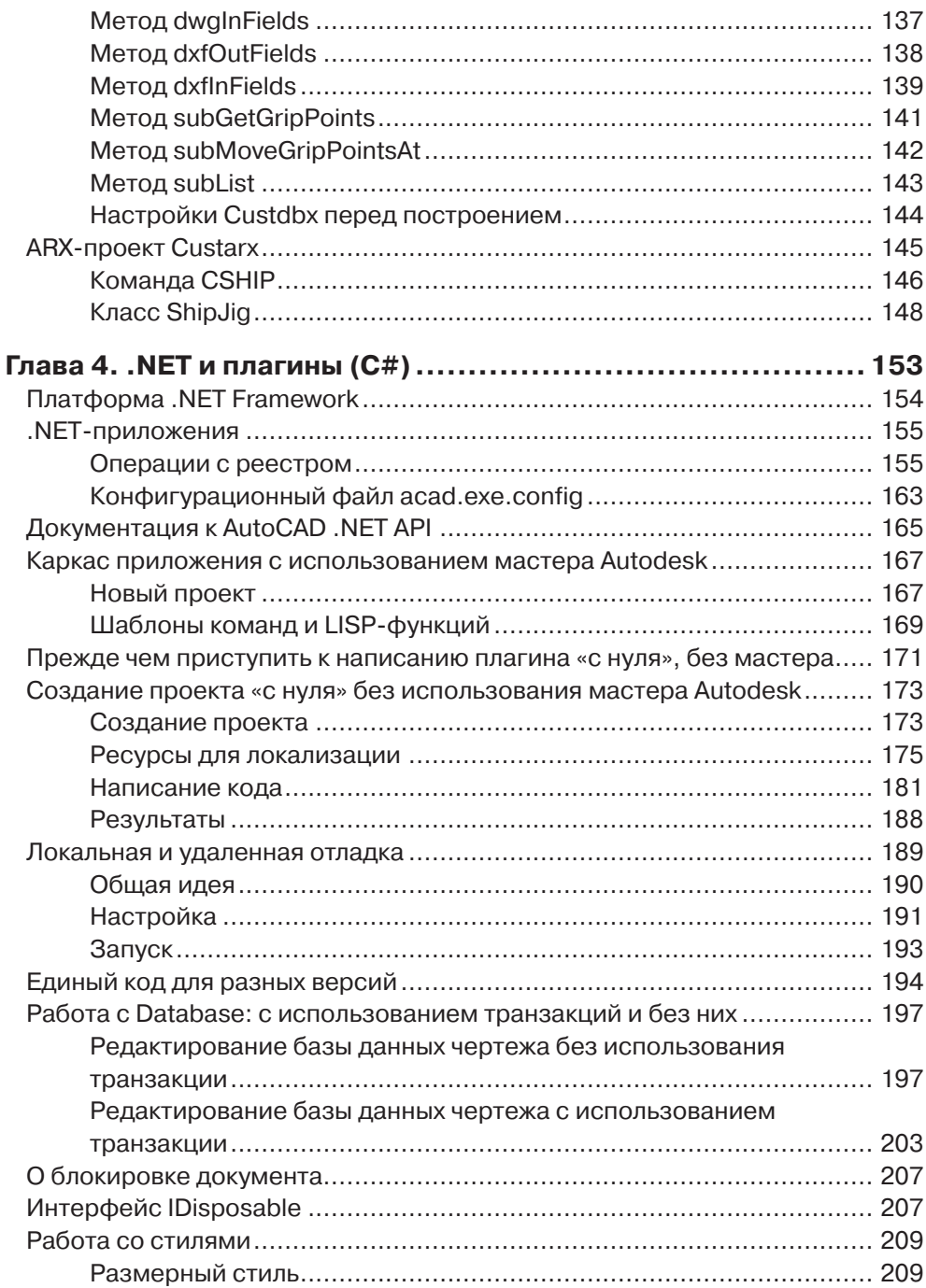

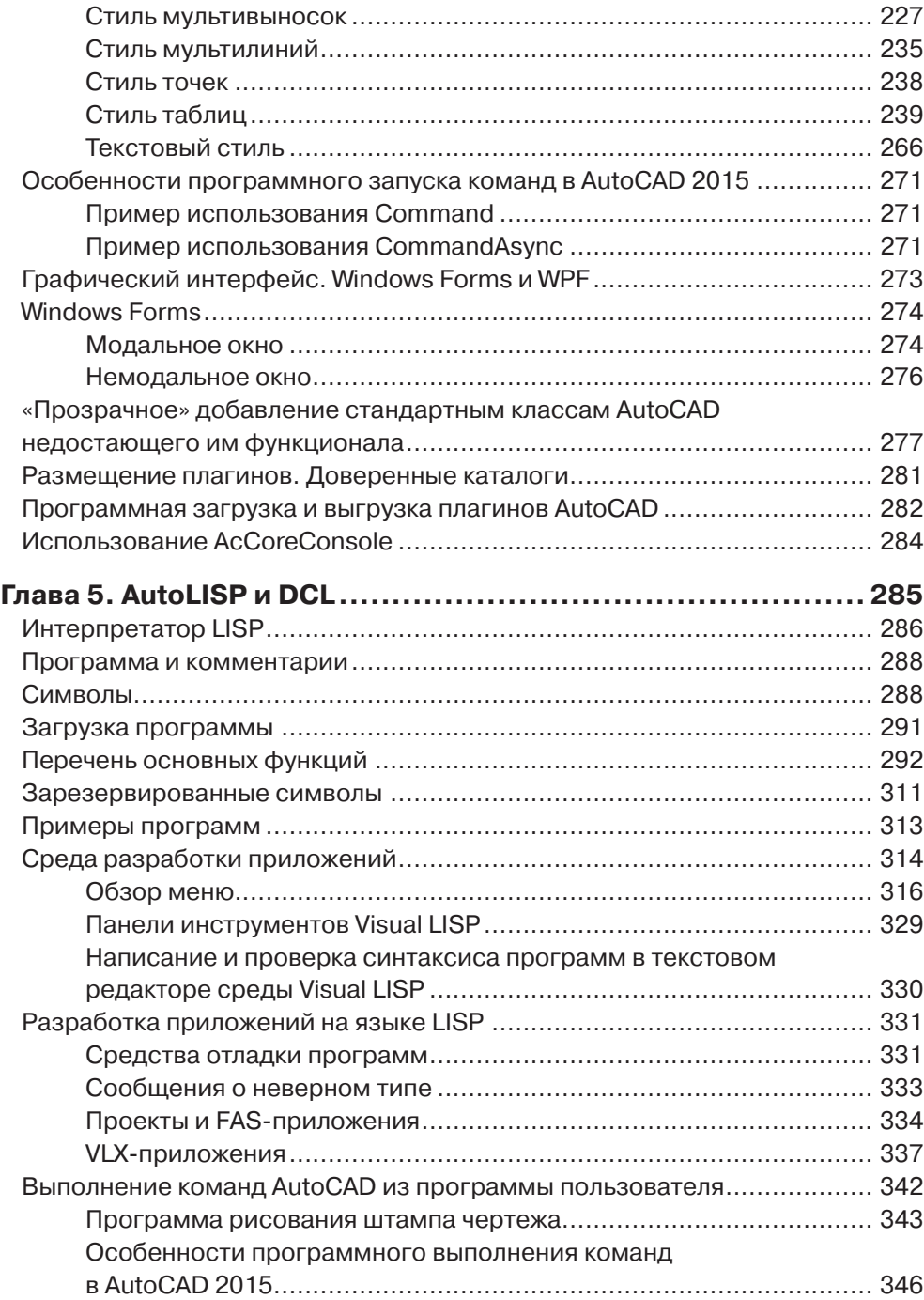

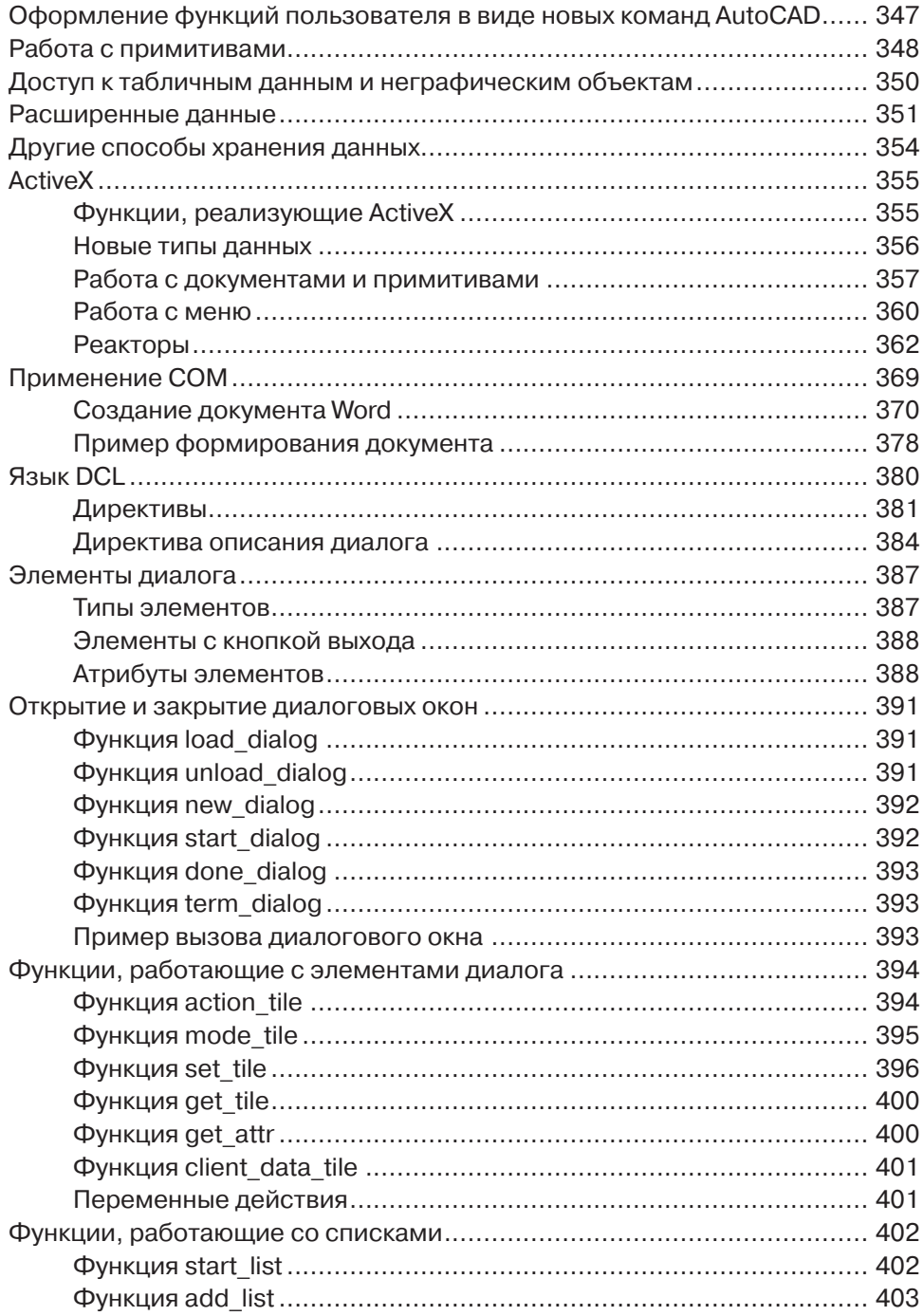

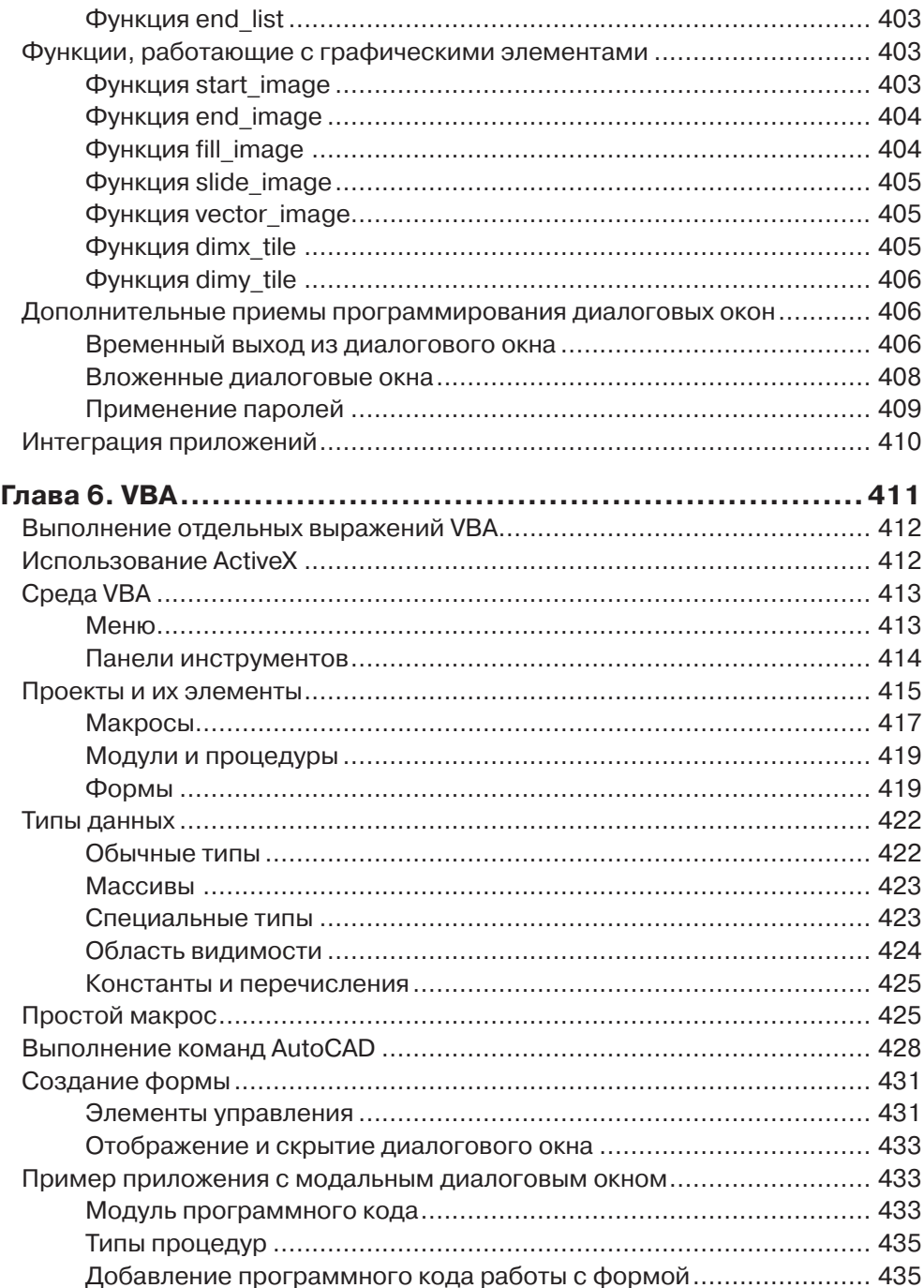

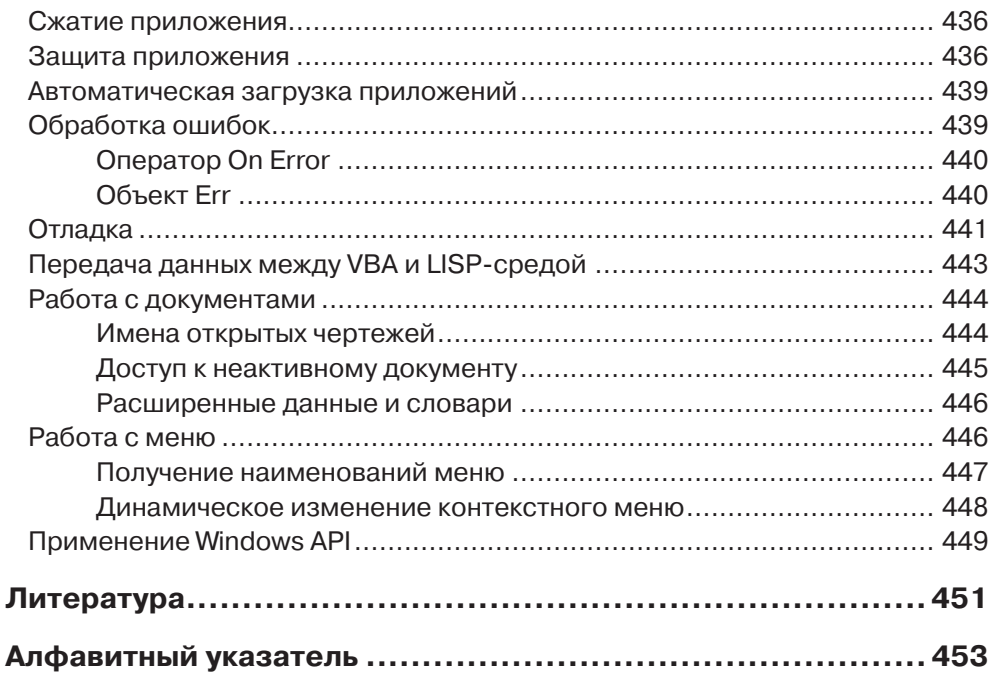

# Предисловие

Тема программирования в системе AutoCAD не нова, и ей посвящено в мире дватри десятка книг. Для того чтобы создать программу, которая запускается в среде AutoCAD и корректно работает в ней, необходимы не только знания обычного программиста, но и знания опытного пользователя, помноженные на владение графическим редактором и объектной моделью AutoCAD, нюансами интерфейса, контекстами приложения, документа.

Автор написал по этой теме восемь книг, из них семь вышли на русском языке. Настоящая книга создана как обзор систем программирования, применяемых для приложений в среде AutoCAD, и является обновлением книги «AutoCAD: разработка приложений, настройка и адаптация», напечатанной в 2006 г. издательством «БХВ-Петербург». С момента выхода упомянутой книги прошло восемь лет и выпущено девять новых версий AutoCAD, причем версии 2008-2015, помимо 32-разрядных выпусков, имеют еще и 64-разрядные. Каждая версия приносит разработчику определенные проблемы, вызываемые несовместимостью или неполной совместимостью новых версий с приложениями, работавшими в более ранних версиях AutoCAD. Если это для читателя критично, то он должен с особой тщательностью подойти к выбору языка разработки. А иначе с каждой новой версией AutoCAD придется выпускать новую версию своего приложения.

В данной книге упор сделан на три последние версии системы AutoCAD: 2013, 2014 и 2015 (самая новая в этом списке версия 2015 появилась в марте 2014 г.). Книга имеет 6 глав. Практические примеры к книге выложены на сайте издательства «ДМК Пресс».

Глава 1 является обзорной. В ней приведены основные схемы работы приложений в среде AutoCAD и разбирается объектная модель AutoCAD. Здесь же рассмотрены вопросы совместимости приложений.

Центральной можно назвать главу 2, в которой рассмотрен процесс разработки приложений на C++ с помощью библиотек ObjectARX. Это самый мощный инструмент для приложений под AutoCAD. На нем написана большая часть ядра системы.

Следом идет глава 3, которая дополняет материал главы 2 сведениями об интересной теме - написании собственных примитивов для AutoCAD и проектировании их «интеллекта». Это можно сделать только на C++.

В главе 4 изучается процесс написания управляемых приложений с помощью библиотек .NET Framework. Языков, которые используют .NET, много, и все они применимы, но мы ведем изложение на примере языка С#. В этой же главе рассмотрены такие интересные вопросы, как создание, размещение и совместимость плагинов, локальная и удаленная отладка, поддержка единого кода для разных версий.

Глава 5 посвящена сведениям о языках AutoLISP и DCL, а также о среде разработки Visual LISP. Кратко разбираются некоторые приемы написания LISPприложений.

В главе 6 описана методика разработки приложений на языке Visual Basic for Applications (VBA), с учетом разрядности AutoCAD.

Базовой для описания является русская версия системы AutoCAD, однако часть материала демонстрируется на базе английской версии. То же самое относится к описываемым версиям среды разработки Microsoft Visual Studio.

Автор выражает свою благодарность Андрею Андреевичу Бушману (Санкт-Петербург) за предоставленные материалы (для главы 4), а также ценные советы и замечания.

Дополнительные сведения о других книгах автора можно найти на сайте **http:// poleshchuk.spb.ru/cad** (на русском языке), **http://poleshchuk.spb.ru/cad/eng. html** и **http://partnerproducts.autodesk.com/popups/company.asp?rdid=DERU1314** (на английском языке).

# **Глава 1**

# **Языки программирования и объектная модель**

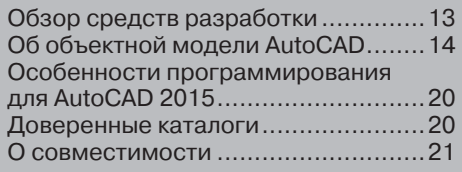

Система AutoCAD предоставляет программистам и опытным пользователям обширные возможности создавать свои приложения и строить на базе графического процессора новые системы автоматизированного проектирования. Примерами таких систем могут служить специализированные пакеты, разработанные самой фирмой Autodesk (AutoCAD Mechanical, AutoCAD Architecture, AutoCAD MEP, AutoCAD Civil 3D и т. д.) и другими компаниями.

Данная глава является справочной и содержит краткое описание средств программирования для AutoCAD и информацию об объектной модели AutoCAD.

# Обзор средств разработки

Вместе с системой AutoCAD всех версий поставляются среда разработки на языке LISP (Visual LISP). Для AutoCAD 2014-2015 выпущены специальные плагины (32-разрядные и 64-разрядные) со средой разработки на языке Basic (VBA, или Visual Basic for Applications).

Для работы с другими языками обычно требуются приобретение и установка среды разработки Microsoft Visual Studio (версия Visual Studio зависит от версии AutoCAD).

Отдельно от системы AutoCAD распространяется пакет ObjectARX, который содержит необходимые описания и библиотеки для программирования на языке C++ (при этом требуется среда Microsoft Visual Studio). Пакет ObjectARX выпускается под каждую версию AutoCAD. В главе 2 настоящей книги рассмотрены основы разработки приложений с применением ObjectARX (они называются ARX-приложениями). Глава 3 продолжает рассмотрение, делая акцент на DBXприложениях, которые являются подмножеством ARX-приложений.

.NET Framework за последние годы стала самой популярной платформой, разработанной фирмой Microsoft для пользовательских приложений. На .NETязыках можно писать плагины для AutoCAD в формате управляемых DLL (см. главу 4). Для загрузки таких DLL есть специальная команда NETLOAD.

Сохраняется поддержка в AutoCAD языка AutoLISP (вариант языка LISP) и его расширения – Visual LISP. В главе 5 разбираются вопросы программирования на языке LISP, создания FAS- и VLX-приложений. AutoLISP по-прежнему остается самым простым языком для написания приложений, работающих в AutoCAD. С ним достаточно легко справляются пользователи, не имеющие базовых знаний программирования. Для написания простых диалоговых окон AutoLISP использует специальный язык DCL (Dialog Control Language).

В главе 6 изучаются основы применения в среде AutoCAD языка Basic (VBA) и создания DVB-приложений. VBA в основном работает через объектную модель AutoCAD.

В версии 2014 появилась поддержка языка JavaScript (JS). По смыслу она нужна в первую очередь для облачных версий AutoCAD (AutoCAD WS, AutoCAD 360). Для загрузки JS-приложений используется специальная команда WEBLOAD. Но

пока уровень возможностей JavaScript невысок, он в данной книге не рассматривается.

Пользователь может работать с любыми перечисленными средствами для создания своих приложений, однако в любом случае желательно изучить язык Visual LISP (не обязательно полностью), поскольку в командной строке и в меню системы AutoCAD допускаются только команды с опциями и выражения на языке LISP (они должны начинаться и заканчиваться круглыми скобками). Возможно создание смешанных приложений, части которых созданы в разных языках. Самыми лучшими возможностями обладает язык C++, а если нужна связка языков, то лучше всего себя зарекомендовала пара C++ - LISP.

## Об объектной модели AutoCAD

Система AutoCAD разработана с учетом концепции COM (COM - Component Object Model, модель компонентных объектов) фирмы Microsoft, что позволяет обращаться к объектам AutoCAD из других систем и их приложений и, наоборот, к объектам других систем из системы AutoCAD. COM - это спецификация метода создания компонентов, из которых можно строить приложения.

Благодаря СОМ система AutoCAD поддерживает технологию ActiveX (точнее, ActiveX Automation), которая реализует идеологию объектно-ориентированного программирования и позволяет оперировать не байтами, числами, а объектами прикладной среды и работать с ними на языке, подобном языку обычных манипуляций. В технологии ActiveX объектная модель работающего приложения представляется как совокупность объектов, коллекций, свойств, методов и событий.

Описание объектной модели для последней установленной на вашем компьютере версии AutoCAD можно найти в файле C:\Program Files\Common Files\ Autodesk Shared\acadauto.chm.

#### Объекты и коллекции

Объекты (objects) ActiveX в системе AutoCAD рассматриваются как иерархия, содержащая не только примитивы, но и прочие элементы (символьные таблицы, словари и т. д.). Однотипные объекты объединяются в коллекции (семейства, collections). Приводимые далее наименования элементов иерархии используются в системах программирования.

Корневым элементом такой иерархии является объект Application (или Acad-Application в VBA), остальные находятся на более низких уровнях. Application является родительским объектом для объектов Preferences (настройки) и VBE (среда VBA-приложений, которая тоже оформлена как объект), а также следующих коллекций:

- Documents (документы);
- МепиВаг (строка меню);
- MenuGroups (группы адаптации).

Объект Preferences, в свою очередь, является родительским для объектов различных видов настроек системы AutoCAD.

Коллекция Documents включает объекты типа Document – открытые документы (чертежи). В коллекцию MenuGroups входят объекты типа MenuGroup (группа адаптации), а в коллекцию MenuBar – объекты типа PopupMenu (падающие меню, загруженные в строку меню).

Эта иерархия раскрывается дальше. Объект MenuGroup содержит коллекции PopupMenus (падающие и контекстные меню) и Toolbars (панели инструментов). Затем следуют цепочки:

- PopupMenus PopupMenu (падающее или контекстное меню) Popup-MenuItem (пункт падающего или контекстного меню);
- Toolbars Toolbar (панель инструментов) ToolbarItem (пункт, или кнопка панели инструментов).

Самым сложным и интересным является объект Document (в VBA Acad-Document). Он включает в себя такие коллекции:

- $\bullet$  Blocks (блоки);
- ModelSpace (пространство модели);
- РарегЅрасе (пространство листа);
- Dictionaries (словари);
- DimStyles (размерные стили);
- Groups (группы);
- Layers (слои);
- Layouts (вкладки листов);
- Linetypes (типы линий);
- PlotConfigurations (конфигурации печати);
- RegisteredApplications (зарегистрированные приложения);
- SelectionSets (наборы выбора);
- TextStyles (текстовые стили);
- Viewports (видовые экраны);
- Views (виды).

Кроме того, объект Document порождает такие объекты: Preferences (настройки чертежа), Plot (печать), Utility (утилита), SummaryInfo (свойства чертежа).

В коллекции Blocks, ModelSpace и PaperSpace входят объекты, которые соответствуют графическим примитивам.

В табл. 1.1 приведен перечень объектов и коллекций.

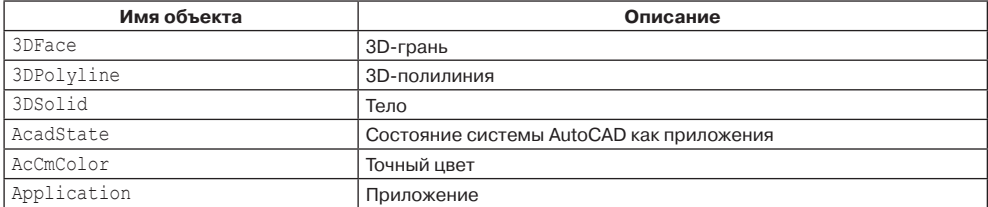

#### *Таблица 1.1. Объекты и коллекции*

#### *Таблица 1.1* (продолжение)

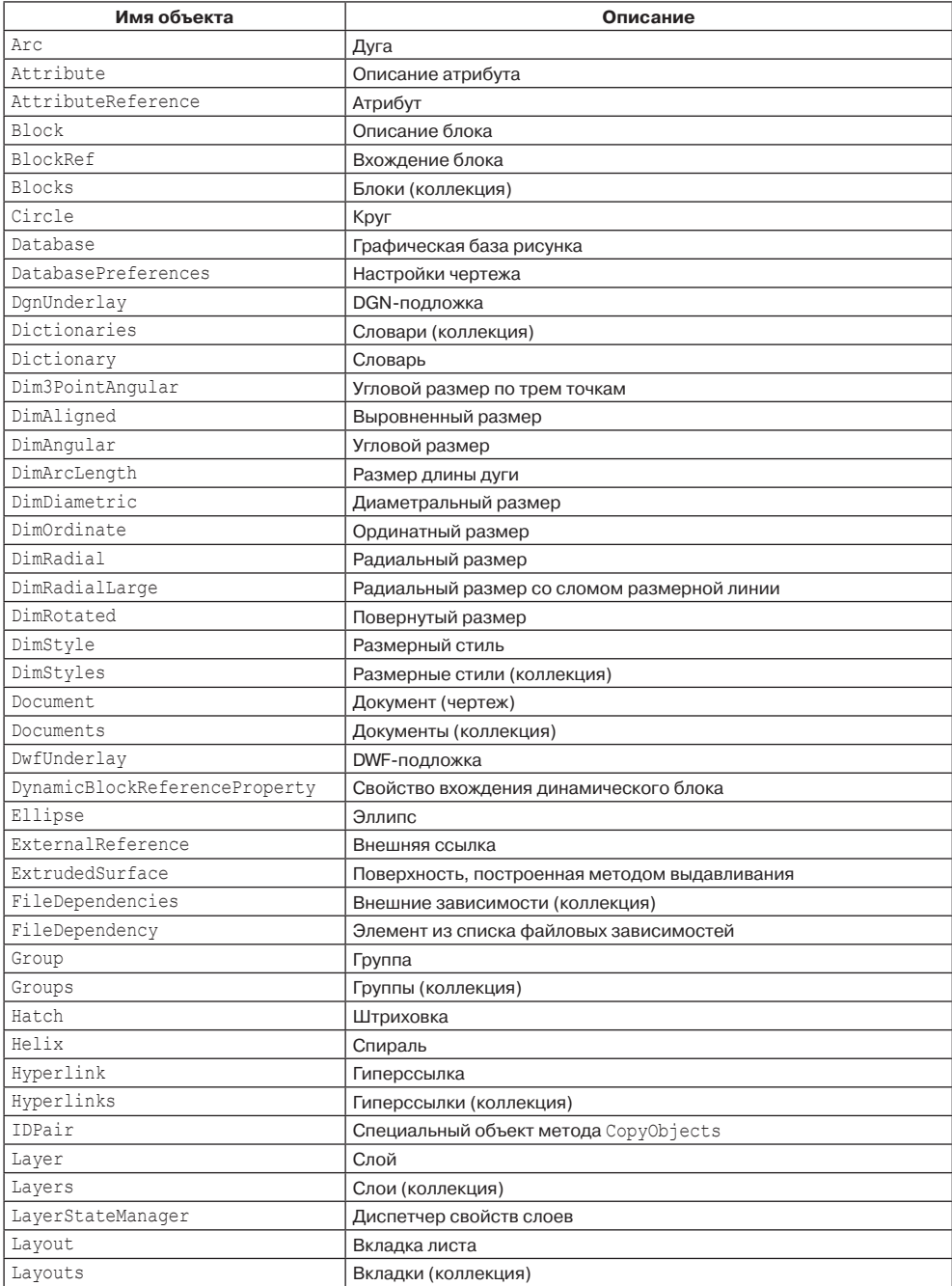

#### Таблица 1.1 (продолжение)

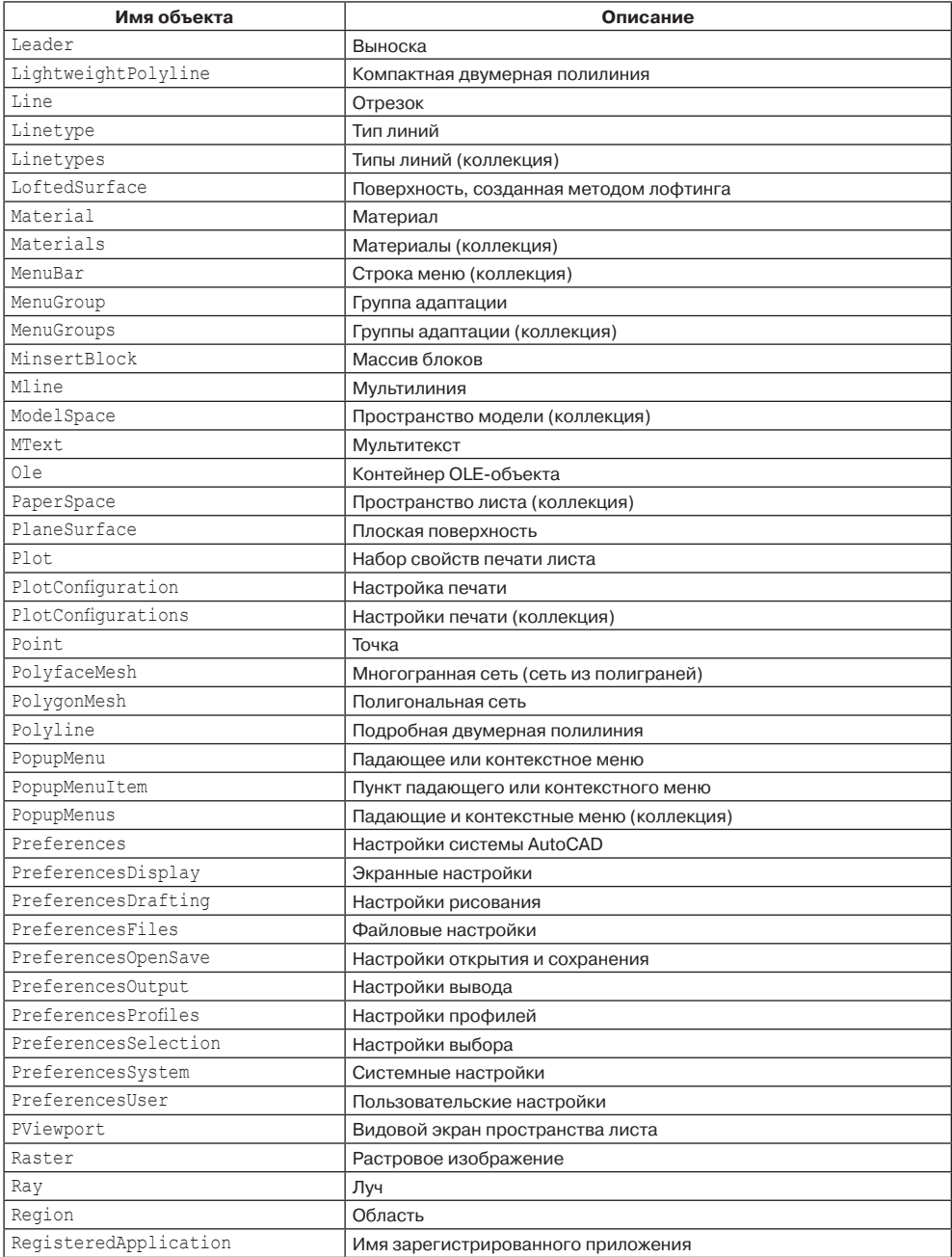

#### **Имя объекта Описание** RegisteredApplications Имена зарегистрированных приложений (коллекция) RevolvedSurface Поверхность, созданная методом вращения Section **Секущая плоскость** SectionManager Менеджер коллекции секущих плоскостей SectionSettings **Настройки секущей плоскости** SectionTypeSettings Настройки элементов динамического сечения SecurityParams **Настройки безопасности** SelectionSet **Набор выбора** SelectionSets **Наборы (коллекция)** ShadowDisplay **Свойства теней** Shape **форма** Solid **Фигура** SortentsTable Таблица управления порядком прорисовки Spline **Сплайн** SubEntity | Подобъект SubEntSolidEdge **Кромка тела** SubEntSolidNode **Узел тела** SubEntSolidVertex Вершина тела SummaryInfo Свойства чертежа (автор, заголовок и т. п.) Surface Поверхность SweptSurface Поверхность, построенная методом сдвига Table **Таблица** TableStyle Стиль таблиц TableStyles **Стили таблиц (коллекция)** Text Текст (однострочный) TextStyle Текстовый стиль TextStyles Текстовые стили (коллекция) Tolerance Допуск Toolbar **Панель инструментов** ToolbarItem **Элемент панели инструментов** Toolbars **Панели инструментов (коллекция)** Trace Полоса UCS **ПСК** UCSs **Коллекция ПСК** Utility **Утилита** VBE **Среда VBA** View **Вид** Viewport **Видовой экран** Viewports Видовые экраны (коллекция) Views **Виды (коллекция)** Wipeout **Macka** XLine Прямая XRecord **X-запись**

#### *Таблица 1.1* (окончание)

В таблицу не внесены объекты и семейства, связанные с подшивками и операцими связи с базами ланных.

Работа с объектами в технологии ActiveX, как правило, ведется на уровне указателей, которые указывают на начало структур данных этих объектов.

### **Интерфейсы**

Для реализации базовых инструментов объектной технологии в модели предусмотрены компоненты, называемые интерфейсами. Каждый класс реализуется с помощью своего интерфейса, являющегося потомком соответствующего базового интерфейса. В базовом интерфейсе описываются все типичные свойства и методы. Например, объект Line, который является представителем класса AcDbLine, создан с помощью интерфейса IAcadLine, который, в свою очередь, является потомком интерфейса IAcadEntity - интерфейса всех графических примитивов.

### Свойства

Каждый объект в иерархии, используемой технологией ActiveX, имеет свои данные, или свойства (properties), которые можно читать или изменять с помощью соответствующих функций.

Коллекции тоже обладают свойствами. Такие компоненты объектной модели, как интерфейсы, не все обладают свойствами.

### Методы

Каждый объект в технологии ActiveX обычно имеет специфические функции, или **методы** (methods), которые можно применять, совершая операции над объектами. Практически любая команда системы AutoCAD соответствует некоторому методу.

К коллекциям и интерфейсам применимы их собственные методы.

## События

Программа может отслеживать **события** (events), о которых сообщает система AutoCAD. Они возникают в результате действий пользователя, и программа может реагировать на них. События тоже являются элементами объектной модели.

### Простой пример использования объектной модели

Все разбираемые в следующих главах системы программирования дают возможность использовать рассмотренную объектную модель с помощью COM (ActiveX). Приведем три варианта примера (три фрагмента программ), как прочитать указатель объекта падающего меню, находящегося в строке меню на позиции с заданным номером.

**B** Visual LISP:

```
(vla-get-item (vla-get-menubar (vlax-get-acad-object)) i)
```
#### **B** Visual Basic for Applications:

ThisDrawing.Application.MenuBar.Item (i);

Здесь ThisDrawing – стандартный указатель активного документа.

B ObjectARX  $(C^{++})$ :

 $p$ PopupMenu = pMenuBar->Item (variant t(i));

## Особенности программирования для AutoCAD 2015

В системе AutoCAD 2015 прекращена поддержка fibers (волокон потоков Windows). Это задает дополнительную работу для программистов, переносящих свои приложения с версии 2014 (или более ранней) на версию 2015.

Изменения коснулись функций, выполняющих команды AutoCAD и имитирующих ввод в командной строке. Теперь стало два типа инструментов разработчика: для синхронного и для асинхронного выполнения команды. Под синхронным выполнением имеется в виду вызов команды с полным и заранее определенным набором параметров (ответов пользователя) вплоть до завершения команды. Остальные случаи следует рассматривать как асинхронные. В частности, к асинхронным следует отнести варианты с паузой для ожидания дополнительного ввода пользователя.

B C++ вызовы функций acedCommand и acedCmd следует заменить на aced-CommandS и acedCmdS (синхронные) или на acedCommandC и acedCmdC (асинхронные).

В C# в классе Autodesk.AutoCAD.EditorInput.Editor появились методы Command (синхронное выполнение) и CommandAsync (асинхронное выполнение). Это распространяется на все языки на платформе .NET.

Изменения коснулись такого статичного языка, как AutoLISP. Теперь функция command используется для асинхронного выполнения команд. А для синхронного используется новая функция command-s.

См. также соответствующие разделы в главах, посвященных языкам  $C++$ ,  $C#$ и AutoLISP.

## Доверенные каталоги

Начиная с версии 2014, разработчики AutoCAD повысили уровень защиты от потенциально опасных приложений. Если пользователь пытается загрузить исполняемый файл из несанкционированного источника, то система AutoCAD выводит предупредительное сообщение (рис. 1.1).

Пользователь должен ответить, готов ли он загрузить указанный в предупреждении файл.

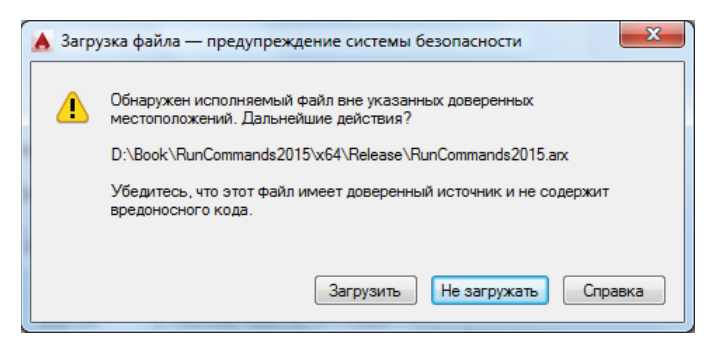

Рис. 1.1. Предупреждение системы безопасности

Уровень безопасности при загрузке контролируется значением системной переменной SECURELOAD, которая хранится в реестре Windows. Она может принимать целочисленные значения, от 0 до 2 (по умолчанию - 1):

- 0 загружаются любые файлы;
- 1 загружаются файлы из доверенных источников, а при попытке загрузки из других мест выводится предупреждение (см. рис. 1.1);
- 2 загружаются файлы только из доверенных источников, остальные игнорируются.

Перечень доверенных папок хранится в системной переменной TRUSTED-PATHS. Стандартные папки установки системы AutoCAD и папка размещения плагинов (%ProgramData%\Autodesk\ApplicationPlugins) автоматически считаются доверенными. Если помимо указанной папки (например, «D:\RSHIP») необходимо, чтобы доверенными были и все вложенные в нее подпапки, то после полного имени папки следует вставить «\...» (например, «D:\RSHIP\...»).

Изменять список доверенных каталогов можно также через параметр Дове**ренные местоположения** (Trusted Locations) вкладки **Файлы** (Files) диалогового окна Параметры (Options) (рис. 1.2).

На рис. 1.2 задан путь к доверенному местоположению приложений (а также к вложенным папкам).

Поскольку программы на языке JavaScript должны в первую очередь выполняться прямо со страниц Интернета, то список доверенных доменов необходимо перечислить в системной переменной TRUSTEDDOMAINS. Страницы типа <u>\*.autodesk.com, \*.autocad360.com</u> считаются заведомо доверенными.

B AutoCAD 2013 SP 1.1 появились системные переменные AUTOLOADPATH (хранит пути, разрешенные для автозагрузки), AUTOLOAD (может запретить автоматическую загрузку).

## О совместимости

Разрабатывая приложение под какую-то версию AutoCAD определенной разрядности, автор хотел бы знать, сможет ли его приложение без переделки праКонец ознакомительного фрагмента. Приобрести книгу можно в интернет-магазине «Электронный универс» [e-Univers.ru](https://e-univers.ru/catalog/T0009464/)